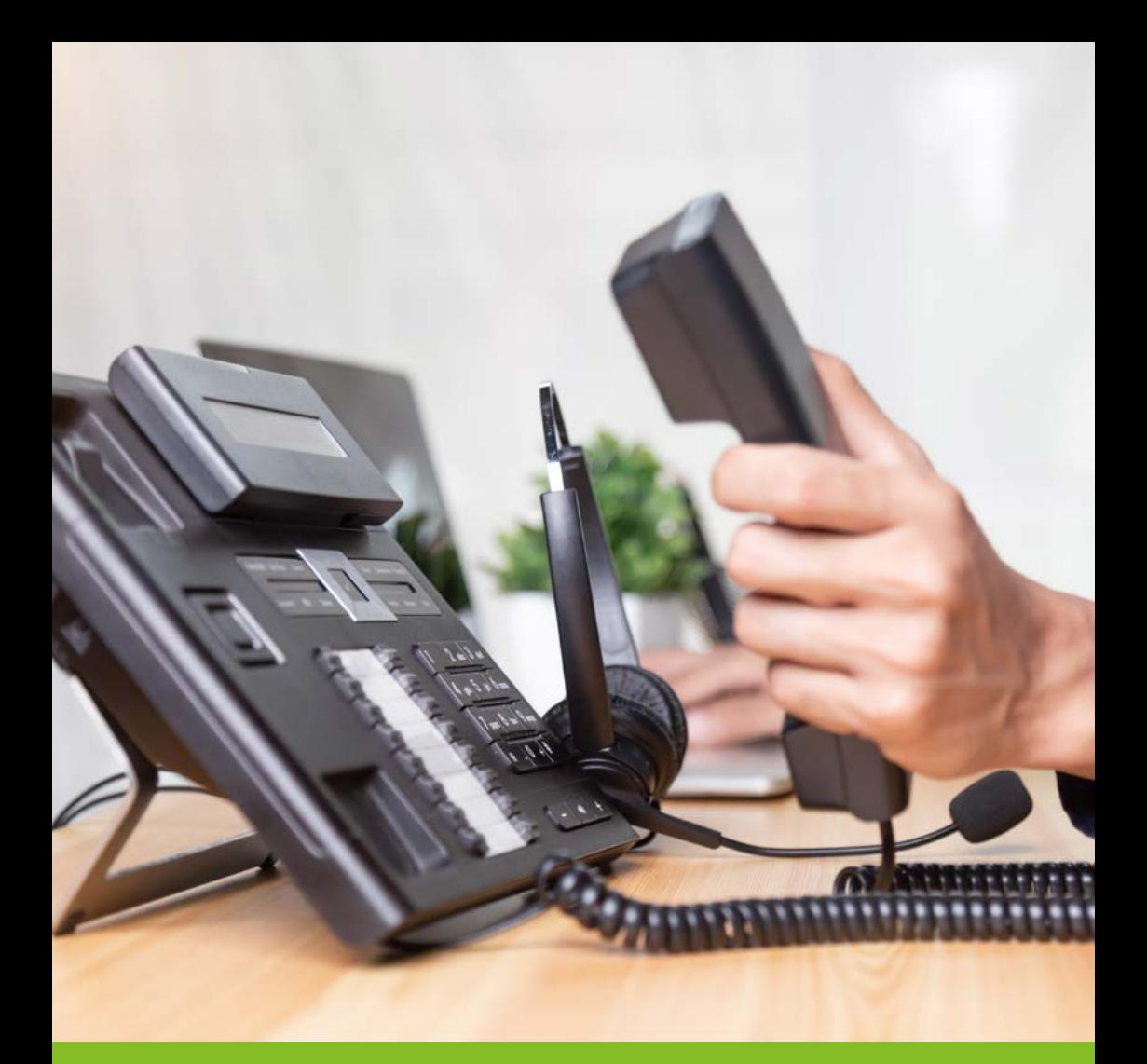

# **SIP-Trunk-Telefonie**

*Eine Installationshilfe*

Informationen rund um die Einrichtung von SIP-Trunk-Telefonie

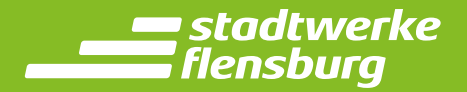

# **Inhalt**

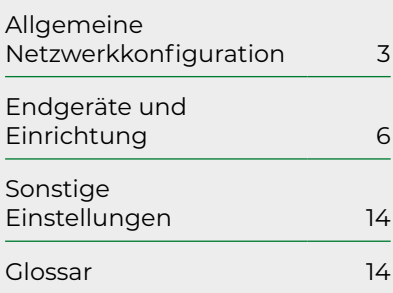

### **Kontakt**

Stadtwerke Flensburg GmbH Batteriestraße 48 24939 Flensburg Tel.: 0461 487-4466 Fax: 0461 487-2500 service@swfl-glasfaser.de www.swfl-glasfaser.de

# **Einleitung**

**Diese Installationsanleitung führt Sie durch die einzelnen Schritte der Einrichtung von SIP-Trunk-Telefonie der Stadtwerke Flensburg an Ihren Endgeräten. Je nach Art und Nutzung sind diese unterschiedlich zu konfigurieren.**

Die Kommunikation zwischen Ihrer Telefonanlage und unseren SIP-Servern erfolgt über das UDP (User Datagram Protocol). Alternativ können Sie auch das TCP (Transmission Control Protocol) nutzen. **Die SIP-Server befinden sich in den folgenden Subnetzen:**

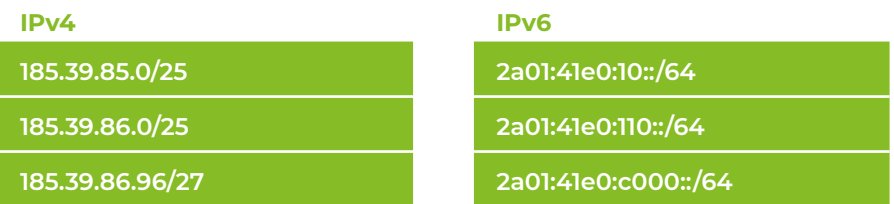

Der SIP-Port unseres SIP-Servers lautet 5060. Die Kommunikation erfolgt unverschlüsselt.

Für jede Sprachverbindung werden zwei RTP-Ports (Realtime Transport Protocol) dynamisch ausgehandelt. Es werden RTP-Ports zwischen 1025 und 65535 verwendet.

Unsere SIP-Server unterstützen NAT (Network Address Translation = Netzwerkadressübersetzung) inkl. serverseitiger NAT-Erkennung und dynamischem Keep-Alive (dynamische Aufrechterhaltung der Netzwerkverbindung) mit OPTIONS Paketen.

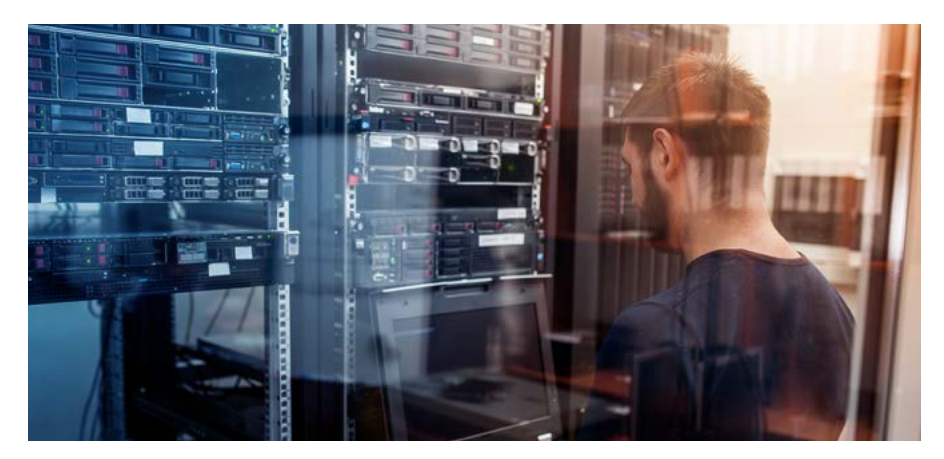

## **Unterstützte Telefoniestandards und Funktionen**

#### **Unsere SIP-Server unterstützen folgende Standards und Funktionen:**

#### **SIP nach RFC 3261 (RFC = Request for Comments)**

- SIP-Registrierung mit Benutzername (Anschlussnummer) und Kennwort
- DTMF-Übertragung nach RFC 4733 (ehem. RFC 2833)
- Faxübertragung mit G.711 a-law Codec
- Keine Verschlüsselung von SIP- oder RTP-Kommunikation
- Fallweise Rufnummernunterdrückung nach RFC 3325 (Privacy: id)
- Rufnummernübermittlung (CLIP) bei abgehenden Anrufen im User-Teil des From:Headers
- Rufnummernübermittlung (CLIP) bei ankommenden Anrufen im User-Teil des From:Headers
- Bei ankommenden Anrufen Übermittlung der angerufenen Rufnummer im User-Teil des To:Headers
- Konfiguration des gewünschten Rufnummernformats pro Anschluss. Mögliche Formate:
	- 00[Land][Ortsnetz][Kopfnummer][Durchwahlnummer]
	- +[Land][Ortsnetz][Kopfnummer][Durchwahlnummer]
	- [Land][Ortsnetz][Kopfnummer][Durchwahlnummer]
	- 0[Ortsnetz][Kopfnummer][Durchwahlnummer]

# **Firewallkonfiguration**

**Jede Verbindung der Telefonanlage zu unseren SIP- Servern wird aus Ihrem Netz aufgebaut. Die Telefonanlage führt beim Start eine SIP-Registrierung an einem unserer Server aus. Danach sorgt der Session Timeout (s. u.) – gegebenenfalls in Verbindung mit Keep-Alive – dafür, dass die Verbindung im Router/in der Firewall bestehen bleibt und Antworten und Anfragen von unseren SIP- Servern weitergeleitet werden. In den meisten Routern bzw. Firewalls ist keine besondere Konfiguration notwendig.**

**Bei der Verwendung von NAT-Routern setzen wir folgende Einstellungen voraus:**

- Stateful Packet Inspection (SPI) aktiviert
- UDP-Verbindungen zu den oben genannten Subnetzen müssen erlaubt sein
- Maximal 1 x NAT (Network Address Translation) wird unterstützt
- Session-Timeout für UDP-Verbindungen muss auf mindestens 10 Minuten eingestellt werden, sofern die Telefonanlage keinen Keep-Alive unterstützt

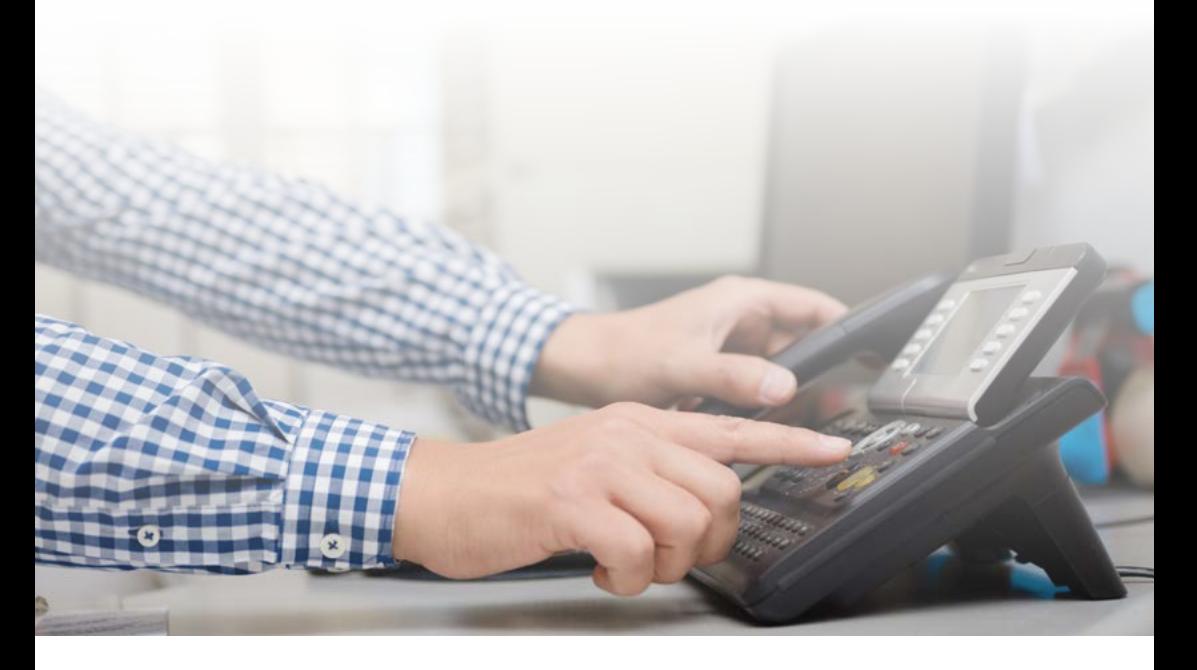

### **Empfohlenen Endgeräte**

Kundeneigene Endgeräte wie Router, Telefonanlagen oder SIP-Gateways können selbstverständlich genutzt werden. Für die optimale Nutzung des SIP-Trunks empfehlen wir allerdings den Einsatz der von den Stadtwerken Flensburg bereitgestellten FRITZ!Box in Kombination mit Endgeräten, die vom Hersteller explizit am SIP-Trunk getestet und freigegeben wurden. Sollten Sie sich bei Ihren Endgeräten nicht sicher sein oder sollte keine Dokumentation zur Nutzung vorliegen, kontaktieren Sie bitte den Hersteller.

### **Einrichten der SIP-Trunk-Telefonie**

Ihre Telefonanlage muss im "Registered Mode" betrieben werden, da eine Authentifizierung über IP (Static Mode) unsererseits nicht unterstützt wird. Dieser Modus wird von den meisten aktuellen IP-Telefonanlagen unterstützt.

Die Einrichtungsdaten finden Sie in unserem Schreiben "Ihre Zugangsdaten". Darüber hinaus benötigte Daten sind abhängig von Ihrer Endgeräte-Infrastruktur.

#### **SIP-Benutzername**

#### **Auch Autorisierungsname, Authentifizierungs-ID, Authentifizierungsname oder SIP-ID genannt.**

Den Benutzernamen entnehmen Sie unserem Schreiben "Ihre Zugangsdaten" unter Punkt "Für Ihre Telefonie".

#### **SIP-Passwort**

**Auch Kennwort, Passwort, Authentifizierungs-Kennwort, Secret Authentifizierungs-Passwort oder Telefonie-Passwort genannt.** Das Passwort entnehmen Sie unserem Schreiben "Ihre Zugangsdaten" unter Punkt "Für Ihre Telefonie".

#### **Telefonie-Server**

Auch SIP-Server, SIP-Registrar, Registrar, Registrierungsserver genannt. Hier tragen Sie den Telefonie-Server *"sip.swfl-glasfaser.de"* ein. Falls das Endgerät die Konfiguration des Telefonie-Servers und eines Proxy-Servers erlaubt, so ist die Einstellung für den Proxy-Server unbedingt leer zu lassen.

#### **SIP-Port**

**Auch Registrar-Port, Registrierungsport, Externer SIP-Port genannt.** Hier wird der bekannte SIP Port 5060 UDP eingetragen.

#### **STUN-Server**

**Dies ist eine optionale Konfiguration. Falls die Telefonanlage NAT-Erkennung mit Hilfe von STUN (Session Traversal Utilities for NAT) unterstützt, so sollte die Funktion aktiviert werden.**

Unser STUN-Server ist "stun.swfl-glasfaser.de", Port 3479.

#### **SIP ALG**

Sofern Ihr Router/Ihre Firewall ein SIP ALG (Application Level Gateway), einen SIP NAT Helper oder einen SIP B2BUA (Back-to-Back User Agent) hat, sollte diese Funktion abgeschaltet werden, damit die SIP-Nachrichten möglichst unverfälscht übertragen werden.

#### **SIP-URI**

#### **Auch AOR (Address of Record) genannt.**

Sollte dieser Wert abgefragt werden, tragen Sie bitte

*"<Rufnummer im E.164-Format>@sip.swfl-glasfaser.de"* ein.

Bei der Rufnummer dürfen keine Sonderzeichen wie "/" oder "-" verwendet werden.

Bei Rufnummer-Blöcken verwenden Sie bitte die erste Rufnummer.

Beispiel: 0049 461 487 0@sip.swfl-glasfaser.de

(ohne Leerzeichen, diese dienen hier nur der Lesbarkeit;

Ländervorwahl + Ortskennzahl + Kopfnummer + Abfragestelle)

#### **Domain**

#### **Auch SIP-Domain und SIP-Server genannt.**

Hier wird ebenfalls der Telefonie-Server *"sip.swfl-glasfaser.de"* eingetragen.

#### **Codecs**

Die von allen IP-Telefonieanbietern in Europa unterstützten Codecs sind der G.711 a-law Codec (bevorzugt, 20 ms und 30 ms), G.711 u-law, G.722, G.726 und G.729. Somit muss dieser Codec in der Liste der angebotenen Codecs aufgeführt sein.

### **Router mit Separater IP-Telefonanlage**

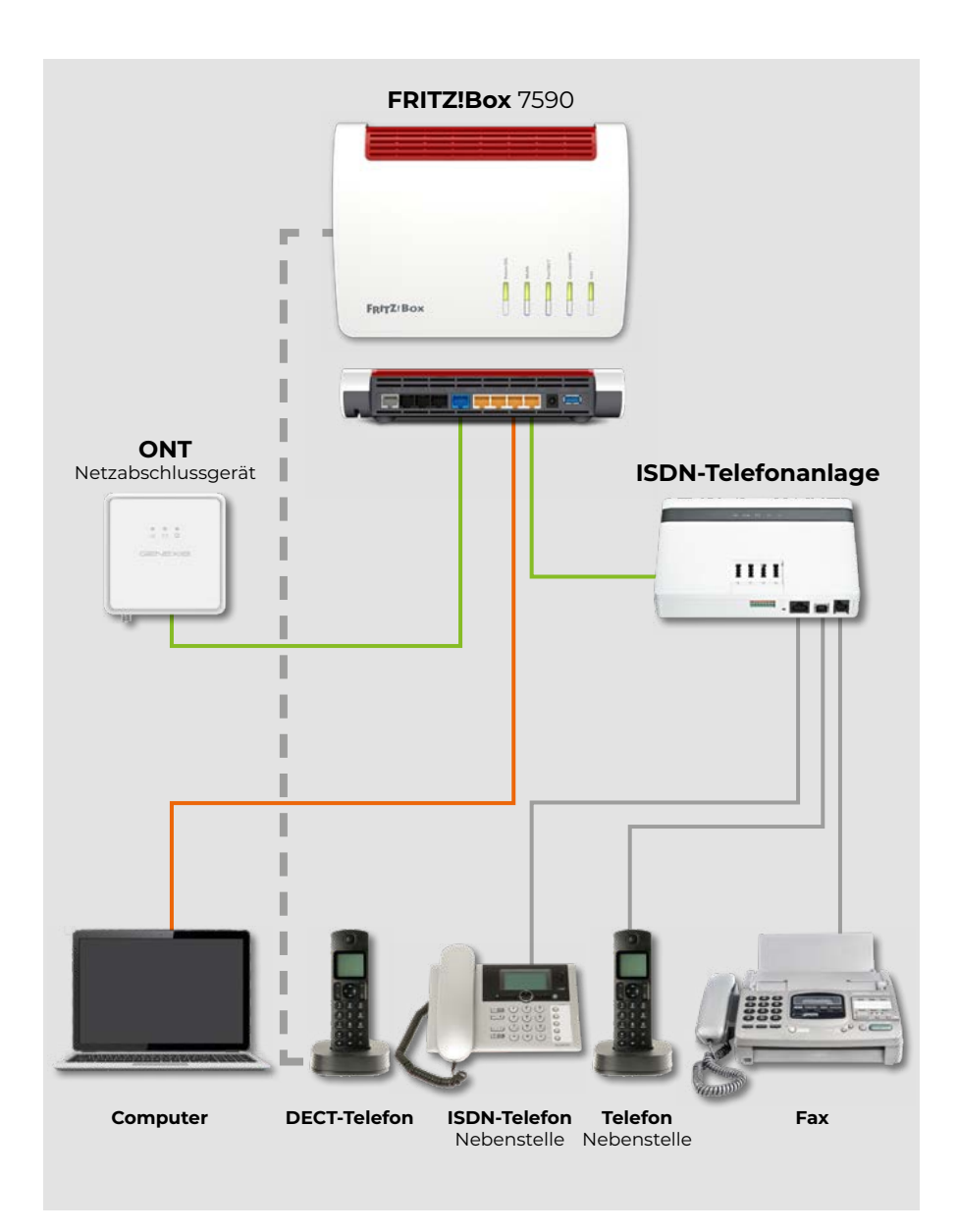

Geben Sie bitte die folgenden Anmeldedaten in Ihre separate IP-Telefonanlage ein. Wie bisher bei ISDN wird auch hier ein Nebenstellen-individueller Rufnummernplan benötigt.

- **• Benutzername**
- **• Kennwort**
- **• Registrar:** sip.swfl-glasfaser.de
- **• Proxy-Server:** sip.swfl-glasfaser.de
- **• Rufnummern-Angaben:** 
	- Landesvorwahl
	- Ortsvorwahl
	- Durchwahl
	- Rufnummernblock

In der Regel erhalten Sie die FRITZ!Box von den Stadtwerken Flensburg bereits vorkonfiguriert. Bitte löschen Sie für diesen Fall diesen SIP-Eintrag und richten Sie die FRITZ!Box wie beschrieben ein.

Ob und in welchem Format welche Rufnummern-Angaben benötigt werden, ist abhängig vom Typ der Telefonanlage und des Routers. Genaue Informationen zur Einrichtung Ihrer Endgeräte finden Sie in den zugehörigen Bedienungsanleitungen.

# **Router mit integriertem SIP-Gateway und mit separater ISDN-Telefonanlage**

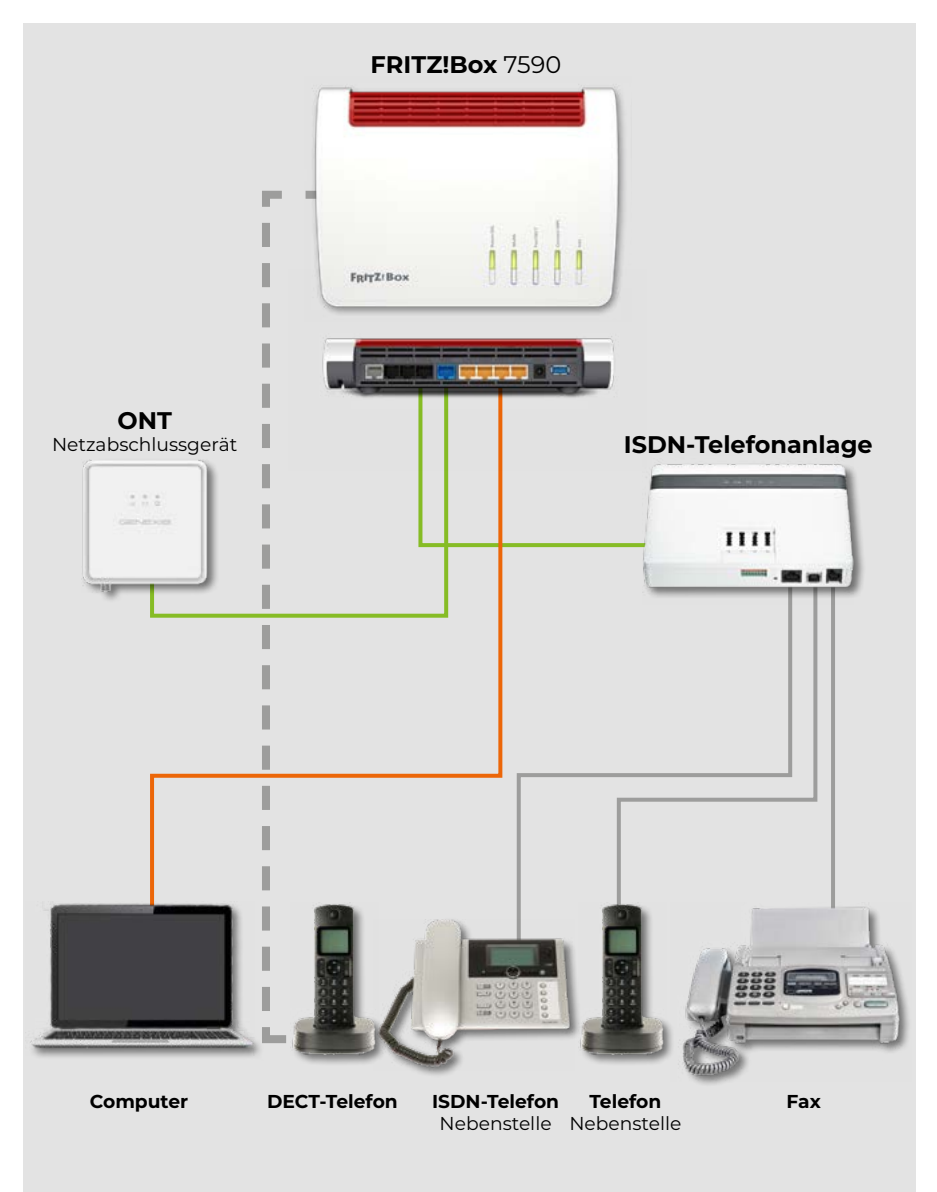

Für dieses Szenario geben Sie zur Einrichtung bitte folgende zusätzlichen Anmeldedaten in Ihren Router ein.

- **• Benutzername**
- **• Kennwort**
- **• Registrar:** sip.swfl-glasfaser.de
- **• Proxy-Server:** sip.swfl-glasfaser.de
- **• Rufnummern-Angaben:** 
	- Landesvorwahl
	- Ortsvorwahl
	- Durchwahl
	- Rufnummernblock

In der Regel erhalten Sie die FRITZ!Box von den Stadtwerken Flensburg bereits vorkonfiguriert.

Grundsätzlich ist die Konfiguration der ISDN-Telefonanlage an einem IPbasierten Anschluss die gleiche wie bei einem ISDN-Anschluss, denn sie kann hinter dem Router am ISDN S0-Port unverändert weiter betrieben werden.

Sollten folgende Rufnummer-Angaben noch nicht in Ihrer ISDN-Telefonanlage hinterlegt sein, tragen Sie diese bitte noch nach. (Analog zum ISDN-Anschluss wird auch hier ein Nebenstellen-individueller Rufnummernplan benötigt.)

Ob und in welchem Format welche Rufnummern-Angaben benötigt werden, ist abhängig vom Typ der ISDN-Anlage oder des Routers. Genaue Informationen zur Einrichtung Ihrer Endgeräte finden Sie in den zugehörigen Bedienungsanleitungen.

# **Router mit integrierter IP-Telefonanlage**

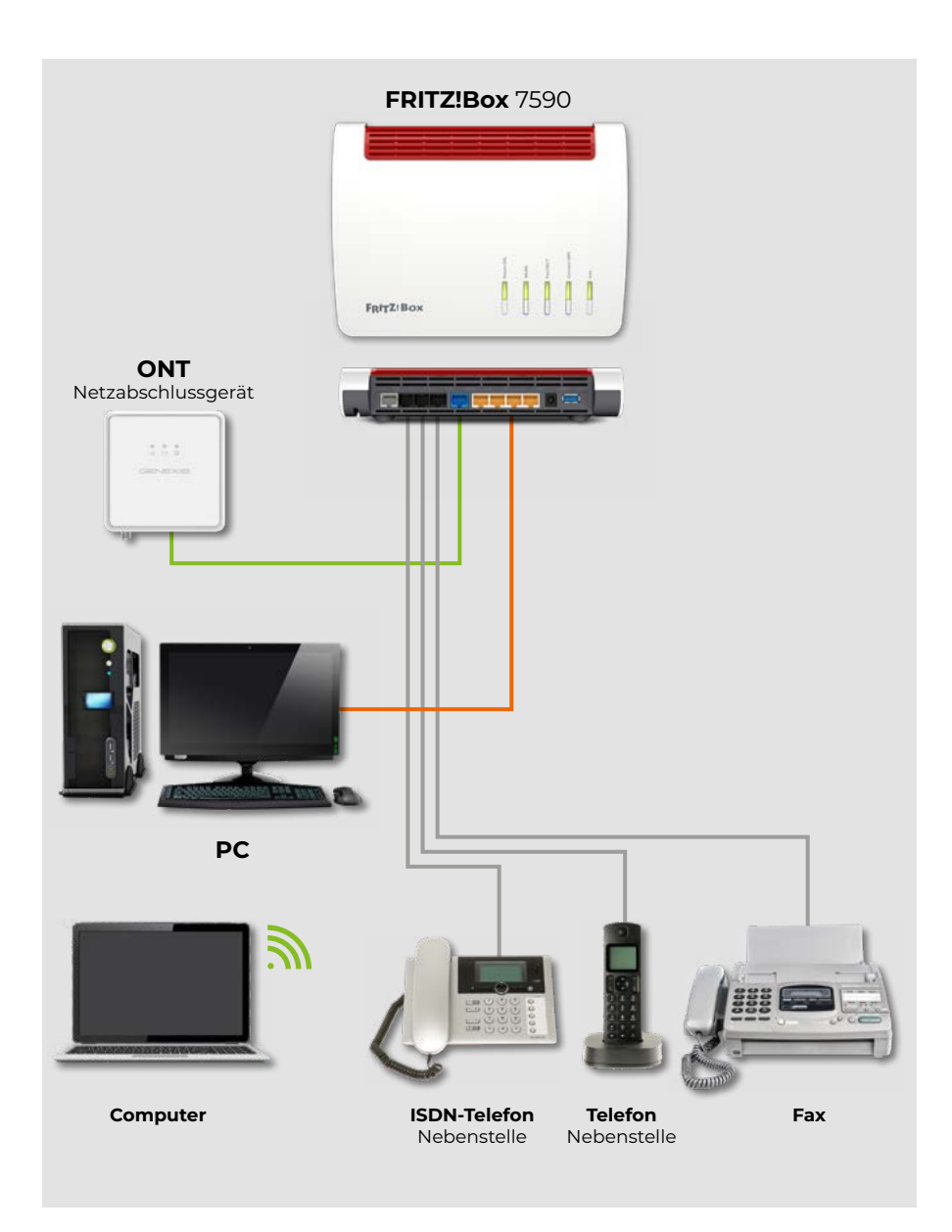

Geben Sie bitte die folgenden Anmeldedaten in Ihren Router mit integrierter IP-Telefonanlage ein. Wie bisher bei ISDN wird auch hier ein Nebenstellen-individueller Rufnummernplan benötigt.

- **• Benutzername**
- **• Kennwort**
- **• Registrar:** sip.swfl-glasfaser.de
- **• Proxy-Server:** sip.swfl-glasfaser.de
- **• Rufnummern-Angaben:** 
	- Landesvorwahl
	- Ortsvorwahl
	- Durchwahl
	- Rufnummernblock

In der Regel erhalten Sie die FRITZ!Box von den Stadtwerken Flensburg bereits vorkonfiguriert.

Ob und in welchem Format welche Rufnummern-Angaben benötigt werden, ist abhängig vom Typ des Routers mit integrierter IP-Telefonanlage. Genaue Informationen zur Einrichtung Ihrer Endgeräte finden Sie in den zugehörigen Bedienungsanleitungen.

### **Feste IP-Adresse** (optional verfügbar)

Für einzelne Internet-Services, etwa Web- oder E-Mail-Server können Sie optional zu Ihrem SIP-Trunk-Produkt eine feste IP-Adresse bestellen. Alternativ kann auch eine bestehende Adresse übertragen werden. Weitere Informationen sowie unseren Vertriebskontakt finden Sie auf unserer Webseite (www.swfl-glasfaser.de).

#### Glossar

### **Begriffe für Rufnummern**

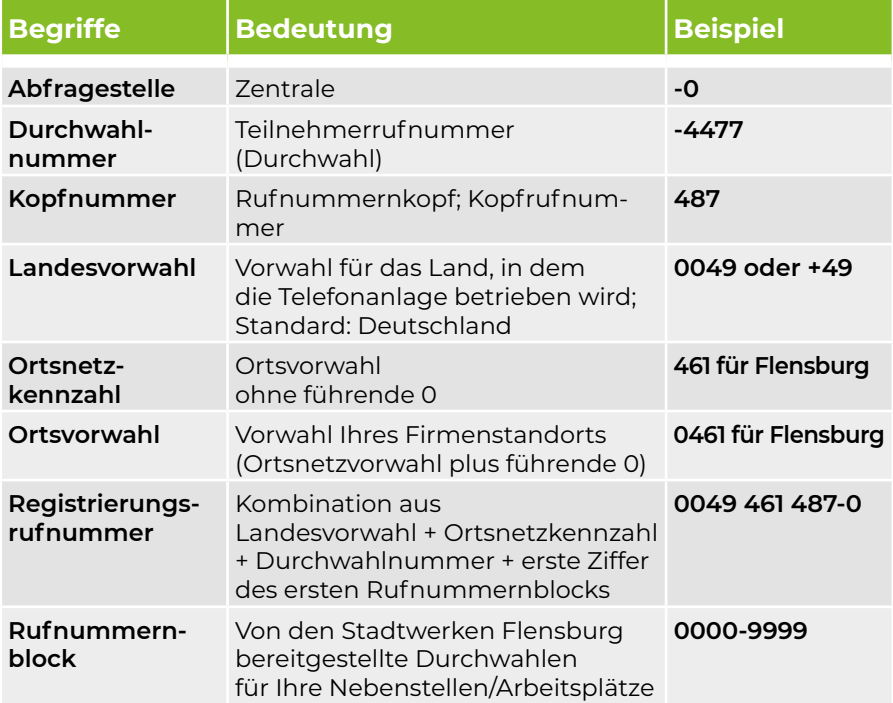

# **Abkürzungen**

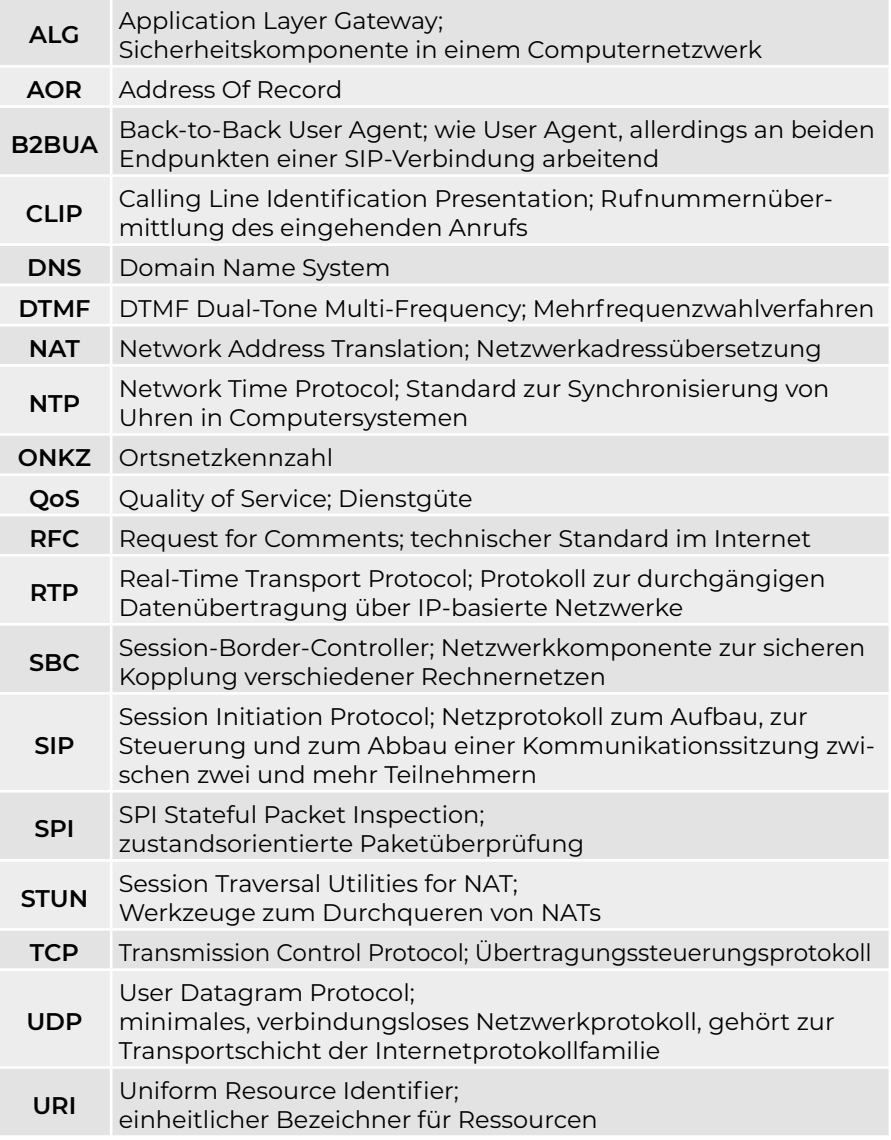

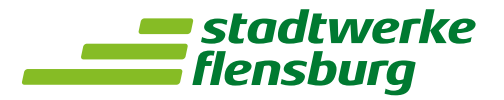

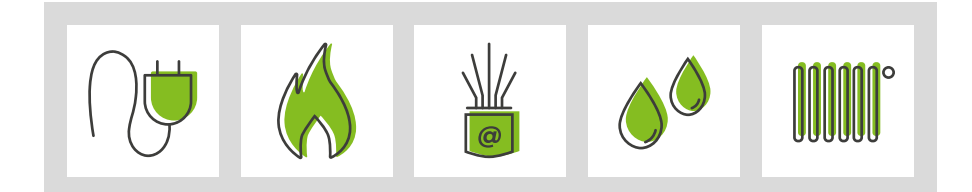

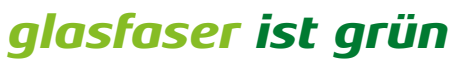

www.swfl-glasfaser.de